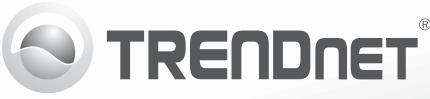

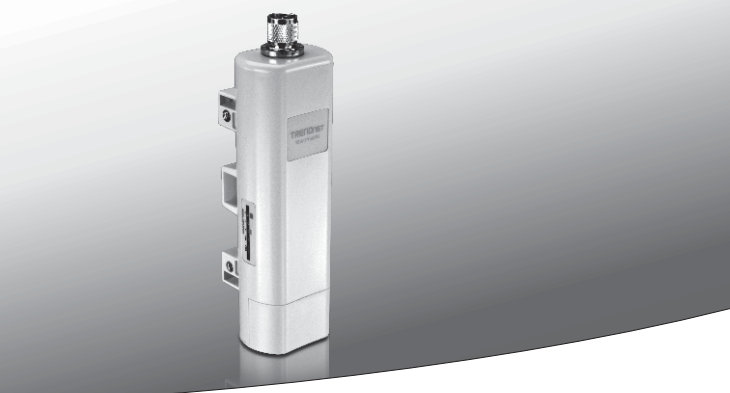

# **N150 Vezeték Nélküli, Kültéri PoE Hozzáférési Pont**

# **TEW-715APO**

Gyors telepítési útmutató (1)

TEW-715APO (V1.0R) / 08.23.2012

# **1. Kezdés előtt**

# **A csomag tartalma**

- TEW-715APO
- CD-ROM (Felhasználói útmutató)
- Többnyelvű gyors telepítési útmutató
- PoE Injektor
- Tápkábel
- Rögzítőgyűrű
- Földelőkábel

# **Minimális rendszerkövetelmények**

- Ethernet porttal és webböngészővel rendelkező számítógép
- Hálózati switch vagy router szabad LAN porttal
- 2 x RJ-45 hálózati kábel

**Megjegyzés:** A TEW-715APO nem támogatja az IEEE 802.3af hálózati architektúrát. A TEW-715APO-val együtt szállított, szabadalmazott Power over Ethernet injektort kell használnia.

# **2. Hardver konfigurálás**

## **Megjegyzés:**

- 1. A kezdeti konfiguráláshoz olyan tesztkörnyezet szükséges, amelyben a két TEW-715APO körülbelül 5 méter távolságra van egymástól.
- 2. Konfigurálja és csatlakoztassa az egységeket a felszerelés előtt.

# **БЪЛГАРИН**

# **1. Szakasz. Konfigurálás**

# **Megjegyzések:**

- 1. A kezdeti konfiguráláshoz olyan tesztkörnyezet szükséges, amelyben a két TEW-715APO körülbelül 5 méter távolságra van egymástól.
- 2. Konfigurálja és csatlakoztassa az egységeket a felszerelés előtt.

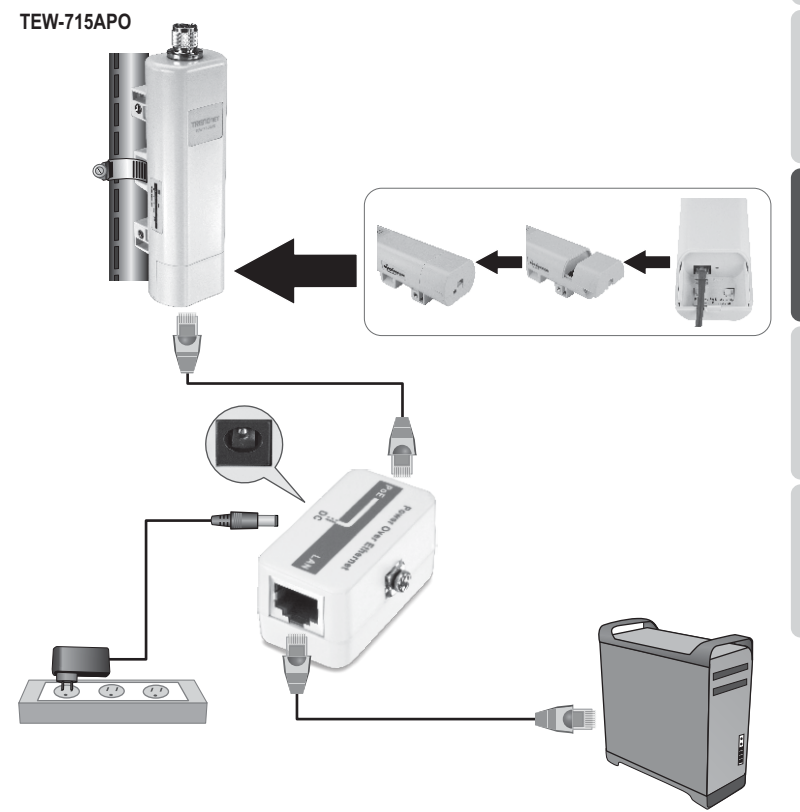

- **БЪЛГАРИН**
- **MAGYARORSZÁGI Nederlands**
- **MAGYARORSZÁGI**

**1.** Írja le a két TEW-715APO MAC-címét. A MAC-cím az egység hátoldaláról olvasható le.

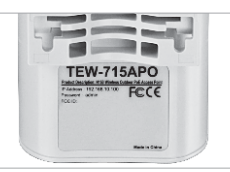

**2.** Nomja meg a kapcsot és húzza le a fedelet.

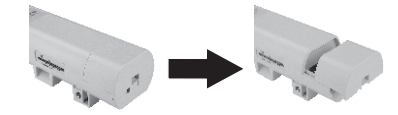

- **3.** Egy hálózati kábel egyik végét kapcsolja az első TEW-715APO-hoz.
	- Vegye le az alsó fedelet és csatlakoztasson egy hálózati kábelt a PoE porthoz.
- **4.** A hálózati kábel másik végét csatlakoztassa a Power over Ethernet Injektor POE portjához.
- **5.** Egy másik hálózati kábel egyik végét a csatlakoztassa a Power over Ethernet Injektor LAN portjához.
- **6.** A hálózati kábel másik végét csatlakoztassa a számítógépe Ethernet portjához.
- **7.** Kapcsolja össze a tápegységet a Power over Ethernet Injektorral, majd a tápegységet csatlakoztassa a konnektorba.
- **8.** Rendeljen egy statikus IP-címet a számítógépe hálózati adapteréhez a 192.168.10.x alhálózatban (pl. 192.168.10.25) és egy 255.255.255.0 alhálózati maszkot.
- **9.** Indítsa el a webböngészőjét, írja be a hozzáférési pont IP-címét a címsorba, majd nyomja meg az Entert. Az alapértelmezett IP-cím 192.168.10.100.

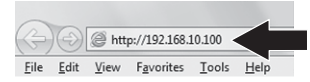

**10.** Írja be a felhasználónevet és jelszót, majd kattintson a **Loginra**. Az alapértelmezett értékek:

**Felhasználónév: User name Jelszó:** admin Megjegyzés: A felhasználónévben és jelszóban a kis- és a nagybetűk különbözőnek számítanak.

**11.** Kattintson a Wireless menüre, majd a **Basic Settings** menüpontra.

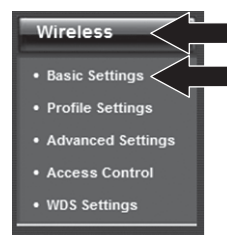

**12.** Az Operation Mode-nál válassza ki a Bridge opciót.

# **13.** Kattintson az **Apply**-ra.

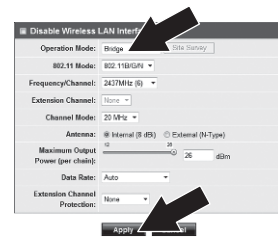

**14.** Kattintson az **OK**-re.

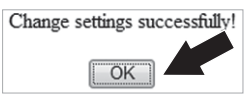

**15.** Kattintson a **Wireless** menüre, majd a **WDS Settings** menüpontra.

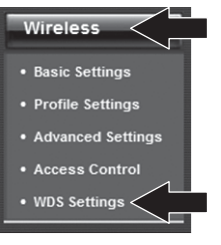

- **16.** A WDS Separation-nál kattintson az **Enabled** választógombra.
- **17.** Írja be annak a TEW-715APO-nak a MAC-címét, amelyhez csatlakozik.

**18.** Kattintson az **Apply**-ra.

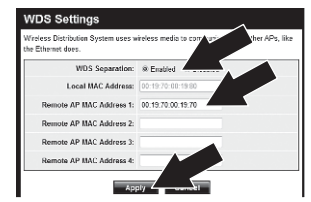

- **19.** Kattintson az **OK**-re.
- **20.** A vezeték nélküli titkosítás beállításához használja a felhasználói útmutatót. Megjegyzés: Ahhoz hogy a hálózat a jogosulatlan behatolások ellen biztosítva legyen, ajánlott a vezeték nélküli titkosítás engedélyezése.
- **21.** Kattintson a **Back**-re.

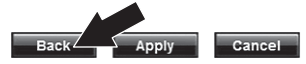

**22.** Kattintson a **System** menüre, majd a **Network Settings** menüpontra.

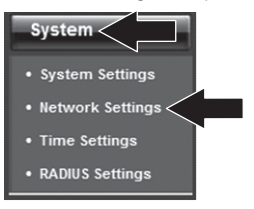

**23.** Válassza ki a **Use Fixed IP Address** lehetőséget.

**24.** A TEW-715APO IP-címeként adjon meg egy érvényes IP-címet a router által meghatározott alhálózatban. Kerülje el a router DHCP-készletébe tartozó IP-címek használatát. Ebben a példában a következőket feltételezzük:

**Router IP-címe:** 192.168.10.1 **Alhálózati Maszk:** 255.255.255.0 **DHCP-készlet:** 192.168.10.100~192.168.10.199

A TEW-715APO IP-cím beállításai a következők lesznek:

**IP-cím:** 192.168.10.200 **Alhálózati Maszk:** 255.255.255.0 **Gateway-IP-címe:** 192.168.10.1 **DNS 1:** 192.168.10.1

**25.** Kattintson az **Apply**-ra.

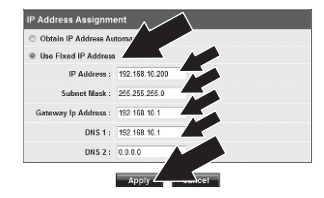

**26.** Kattintson az **OK**-re.

**27.** Ismételje meg a 2-26. lépéseket a második TEW-715APO esetében is.

# **2. szakasz: Kapcsolat megerősítése**

## **Megjegyzések:**

- 1. Hagyja a második TEW-715APO-t csatlakoztatva a számítógépéhez.
- 2. Csatlakoztassa az első TEW-715APO-t egy hálózati router LAN portjához.
- 3. A kapcsolat ellenőrzéséhez indítsa el a számítógép parancssor-ablakát és pingelje meg számítógépéről az első TEW-715APO-hoz hozzárendelt IP-címet.
- 4. A sikeres pingelés azt mutatja, hogy mindkét TEW-715APO beállítása és működése megfelelő.

# **3. Hardver telepítés**

# **Point-to-Point (WDS Bridge) konfigurálás**

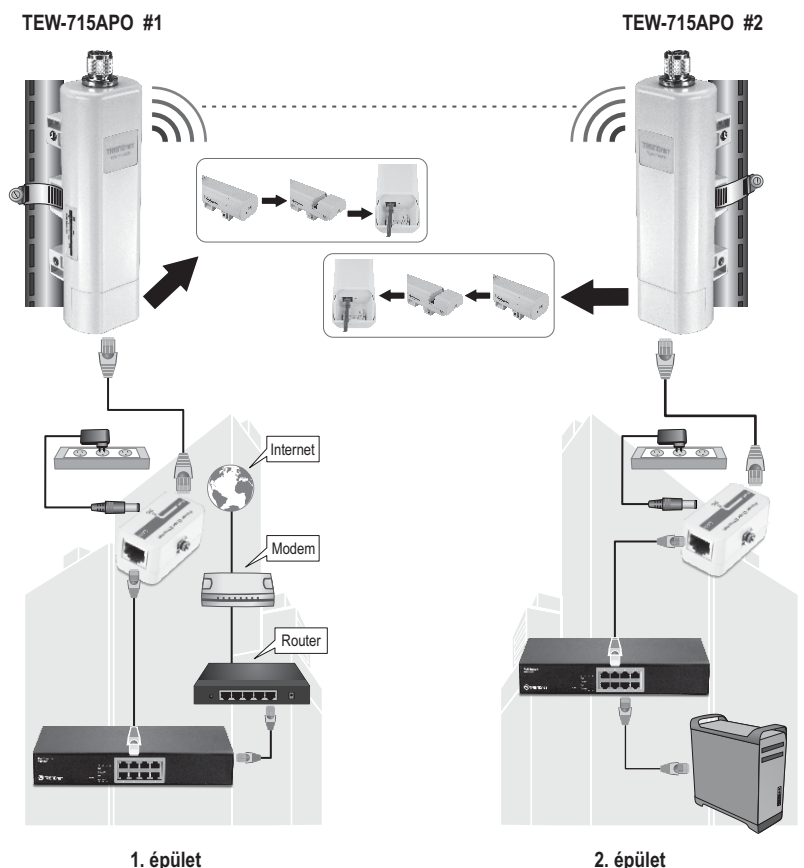

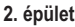

- 1. Végezze a konfigurálást a fenti diagramm alapján.
- 2. Erősítse fel a TEW-715APO-t a kívánt helyre. Olvassa el A TEW-715APO rögzítése részt a rögzítési utasításokért.
- 3. Csatlakoztassa a két TEW-715APO-t hálózataikhoz.
- 4. Bizonyosodjon meg arról, hogy TEW-715APO-k szembenéznek egymással.
- 5. Ellenőrizze, hogy mindkét TEW-715APO állapotjelző LED-jei üzemképesek: **Tápjelző (Folyamatos/Zöld), LAN (Villogó/Zöld) és Jelzés LED [Vezeték nélküli] (Zöld, Sárga vagy Piros)**.

# **Földelőkábel csatlakoztatása**

- **1.** Lazítsa meg, majd távolítsa el a fém O gyűrűt az N-típusú konnektorról.
- **2.** Helyezze a földelőkábelt a konnektorba és erősítse vissza az O gyűrűt.

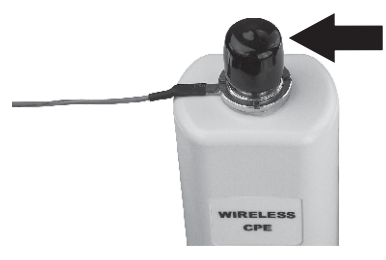

**3.** Erősítse a földelőkábelt egy földelő tárgyhoz. Pl. földbe vezetett rúdhoz vagy földelt elektromos rendszerhez.

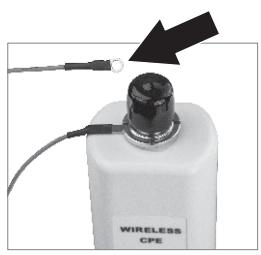

# **A TEW-715APO rögzítése**

# **Megjegyzések**:

A rögzítőgyűrű legfeljebb 63mm (2.48 inch) átmérőjű oszlopra történő rögzítést tesz lehetővé.

**1.** Csavarja el a rögzítőgyűrű csavarját az óramutató járásával ellentétes irányba.

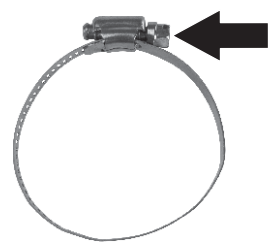

**2.** Húzza át a rögzítőgyűrűt a TEW-715APO középső részén.

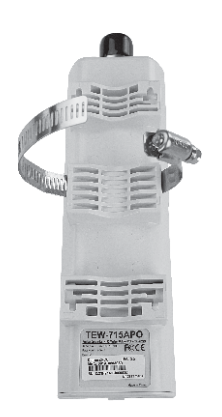

**3.** Helyezze rá a rögzítőgyűrűt egy oszlopra.

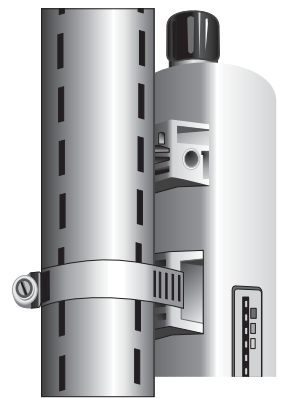

**4.** A csavart az óramutató járásával egyező irányban elfordítva erősítse a TEW-715APO-t az oszlopra.

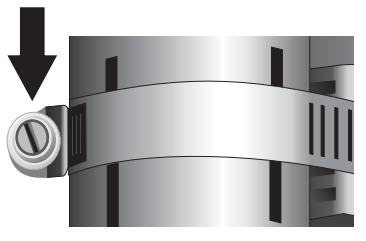

#### **A vezeték nélküli kültéri hozzáférési pont telepítése befejeződött.**

A **TEW-715APO** konfigurálására, speciális beállításaira és felszerelésére vonatkozó részletes információkért olvassa el a mellékelt CD-ROM-on található Felhasználói útmutatót.

#### **GPL/LGPL General Information**

This TRENDnet product includes free software written by third party developers. These codes are subject to the GNU General Public License ("GPL") or GNU Lesser General Public License ("LGPL"). These codes are distributed WITHOUT WARRANTY and are subject to the copyrights of the developers. TRENDnet does not provide technical support for these codes. The details of the GNU GPL and LGPL are included in the product CD-ROM. Please also go to (http://www.gnu.org/licenses/gpl.txt) or (http://www.gnu.org/licenses/lgpl.txt) for specific terms of each license. The source codes are available for download from TRENDnet's web site (http://trendnet.com/downloads/list\_gpl.asp) for at least three years from the product shipping date. You could also request the source codes by contacting TRENDnet. 20675 Manhattan Place, Torrance, CA 90501, USA. Tel: +1- 310-961-5500 Fax: +1-310-961-5511.

#### **Informations générales GPL/LGPL**

Ce produit TRENDnet comprend un logiciel libre écrit par des programmeurs tiers. Ces codes sont sujet à la GNU General Public License ("GPL" Licence publique générale GNU) ou à la GNU Lesser General Public License ("LGPL" Licence publique générale limitée GNU). Ces codes sont distribués SANS GARANTIE et sont sujets aux droits d'auteurs des programmeurs. TRENDnet ne fournit pas d'assistance technique pour ces codes. Les détails concernant les GPL et LGPL GNU sont repris sur le CD-ROM du produit. Veuillez également vous rendre en (http://www.gnu.org/licenses/gpl.txt) ou en (http://www.gnu.org/licenses/lgpl.txt) pour les conditions spécifiques de chaque licence. Les codes source sont disponibles au téléchargement sur le site Internet de TRENDnet web site (http://trendnet.com/downloads/list\_gpl.asp) durant au moins 3 ans à partir de la date d'expédition du produit. Vous pouvez également demander les codes source en contactant TRENDnet. 20675 Manhattan Place, Torrance, CA 90501, USA. Tel: +1-310-961-5500 Fax: +1-310-961-5511.

#### **Allgemeine Informationen zu GPL/LGPL**

Dieses Produkt enthält die freie Software "netfilter/iptables" (© 2000-2004 netfilter project http://www.netfilter.org) und die freie Software "Linux "mtd" (Memory Technology Devices) Implementation (© 2000 David Woodhouse), erstmals integriert in Linux Version 2.4.0-test 3 v. 10.07.2000 (http://www.kernel.org/pub/linux/kernel/v2.4/old-test-kernels/linux-2.4.0-test3.tar.bz2), sowie weitere freie Software. Sie haben durch den Erwerb dieses Produktes keinerlei Gewährleistungsansprüche gegen die Berechtigten an der oben genannten Software erworben; weil diese die Software kostenfrei lizenzieren gewähren sie keine Haftung gemäß unten abgedruckten Lizenzbedingungen. Die Software darf von jedermann im Quell-und Objektcode unter Beachtung der Lizenzbedingungen der GNU General Public License Version 2, und GNU Lesser General Public License (LGPL) vervielfältigt, verbreitet und verarbeitet werden. Die Lizenz ist unten im englischsprachigen Originalwortlaut wiedergegeben. Eine nichtoffizielle Übersetzung in die deutsche Sprache finden Sie im Internet unter (http://www.gnu.de/documents/gpl-2.0.de.html). Eine allgemeine öffentliche GNU Lizenz befindet sich auch auf der mitgelieferten CD-ROM. Sie können Quell-und Objektcode der Software für mindestens drei Jahre auf unserer Homepage www.trendnet.com im Downloadbereich (http://trendnet.com/langen/downloads/list\_gpl.asp) downloadend. Sofern Sie nicht über die Möglichkeit des Downloads verfügen können Sie bei TRENDnet. 20675 Manhattan Place, Torrance, CA 90501 -U.S.A -, Tel.: +1-310-961-5500, Fax: +1-310-961-5511 die Software anfordern.

#### **Información general sobre la GPL/LGPL**

Este producto de TRENDnet incluye un programa gratuito desarrollado por terceros. Estos códigos están sujetos a la Licencia pública general de GNU ("GPL") o la Licencia pública general limitada de GNU ("LGPL"). Estos códigos son distribuidos SIN GARANTÍA y están sujetos a las leyes de propiedad intelectual de sus desarrolladores. TRENDnet no ofrece servicio técnico para estos códigos. Los detalles sobre las licencias GPL y LGPL de GNU se incluyen en el CD-ROM del producto. Consulte también el (http://www.gnu.org/licenses/gpl.txt) ó el (http://www.gnu.org/licenses/lgpl.txt) para ver las cláusulas específicas de cada licencia. Los códigos fuentes están disponibles para ser descargados del sitio Web de TRENDnet (http://trendnet.com/downloads/list\_gpl.asp) durante por lo menos tres años a partir de la fecha de envío del producto. También puede solicitar el código fuente llamando a TRENDnet. 20675 Manhattan Place, Torrance, CA 90501, USA. Tel: +1- 310-961-5500 Fax: +1-310-961-5511

#### **Общая информация о лицензиях GPL/LGPL**

В состав данного продукта TRENDnet входит бесплатное программное обеспечение, написанное сторонними разработчиками. Это ПО распространяется на условиях лицензий GNU General Public License ("GPL") или GNU Lesser General Public License ("LGPL"). Программы распространяются БЕЗ ГАРАНТИИ и охраняются авторскими правами разработчиков. TRENDnet не оказывает техническую поддержку этого программного обеспечения. Подробное описание лицензий GNU GPL и LGPL можно найти на компакт-диске, прилагаемом к продукту. В пунктах (http://www.gnu.org/licenses/gpl.txt) и (http://www.gnu.org/licenses/lgpl.txt) изложены конкретные условия каждой из лицензий. Исходный код программ доступен для загрузки с веб-сайта TRENDnet (http://trendnet.com/downloads/list\_gpl.asp) в течение, как минимум, трех лет со дня поставки продукта. Кроме того,

исходный код можно запросить по адресу TRENDnet. 20675 Manhattan Place, Torrance, CA 90501, USA. Tel: +1-310-961-5500 Fax: +1-310-961-5511.

## **GPL/LGPL informações Gerais**

Este produto TRENDnet inclui software gratuito desenvolvido por terceiros. Estes códigos estão sujeitos ao GPL (GNU General Public License) ou ao LGPL (GNU Lesser General Public License). Estes códigos são distribuídos SEM GARANTIA e estão sujeitos aos direitos autorais dos desenvolvedores. TRENDnet não presta suporte técnico a estes códigos. Os detalhes do GNU GPL e do LGPL estão no CD-ROM do produto. Favor acessar http://www.gnu.org/licenses/gpl.txt ou http://www.gnu.org/licenses/lgpl.txt para os termos específicos de cada licença. Os códigos fonte estão disponíveis para download no site da TRENDnet (http://trendnet.com/langen/downloads/list\_gpl.asp) por pelo menos três anos da data de embarque do produto. Você também pode solicitar os códigos fonte contactando TRENDnet, 20675 Manhattan Place, Torrance, CA 90501, USA.Tel: +1-310-961-5500, Fax: +1-310-961-5511.

#### **GPL/LGPL üldinformatsioon**

See TRENDneti toode sisaldab vaba tarkvara, mis on kirjutatud kolmanda osapoole poolt. Koodid on allutatud GNU (General Public License) Üldise Avaliku Litsentsi (GPL) või GNU (Lesser General Public License) ("LGPL") Vähem Üldine Avalik Litsentsiga. Koode vahendatakse ILMA GARANTIITA ja need on allutatud arendajate poolt. TRENDnet ei anna koodidele tehnilist tuge. Detailsemat infot GNU GPL ja LGPL kohta leiate toote CD-ROMil. Infot mõlema litsentsi spetsiifiliste terminite kohta leiate (http://www.gnu.org/licenses/gpl.txt) või (http://www.gnu.org/licenses/lgpl.txt). Infot mõlema litsentsi spetsiifiliste terminite kohta leiate (http://www.gnu.org/licenses/gpl.txt) või (http://www.gnu.org/licenses/lgpl.txt). Lähtekoodi on võimalik alla laadida TRENDneti kodulehelt (http://trendnet.com/langen/downloads/list\_gpl.asp) kolme aasta jooksul alates toote kättesaamise kuupäevast. Samuti võite lähtekoodi paluda TRENDneti'lt, 20675 Manhattan Place, Torrance, CA 90501, USA. Tel: +1-310-961-5500, Fax: +1-310-961-5511.

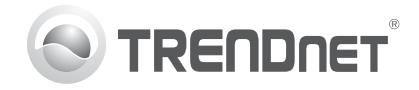

# **Product Warranty Registration**

Please take a moment to register your product online. Go to TRENDnet's website at http://www.trendnet.com/register

#### Certifications

This equipment has been tested and found to comply with FCC and CE Rules. Operation is subject to the following two conditions:

(1) This device may not cause harmful interference.

(2) This device must accept any interference received. Including interference that may cause undesired operation.

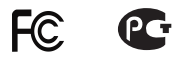

Waste electrical and electronic products must not be disposed of with household waste. Please recycle where facilities exist. Check with you Local Authority or Retailer for recycling advice

NOTE: THE MANUFACTURER IS NOT RESPONSIBLE FOR ANY RADIO OR TV INTERFERENCE CAUSED BY UNAUTHORIZED MODIFICATIONS TO THIS FOURMENT. SUCH MODIFICATIONS COULD VOID THE USER'S AUTHORITY TO OPERATE THE FOUIPMENT

#### **ADVERTENCIA**

En todos nuestros equipos se mencionan claramente las caracteristicas del adaptador de alimentacón necesario para su funcionamiento. El uso de un adaptador distinto al mencionado puede producir daños físicos y/o daños al equipo conectado. El adaptador de alimentación debe operar con voltaje y frecuencia de la energia electrica domiciliaria existente en el pais o zona de instalación.

> **TRENDnet 20675 Manhattan Place Torrance, CA 90501. USA**

Copyright ©2012. All Rights Reserved. TRENDnet.